## Tips and Tricks for the Teacher's Toolbox

### Advanced PowerPoint Features

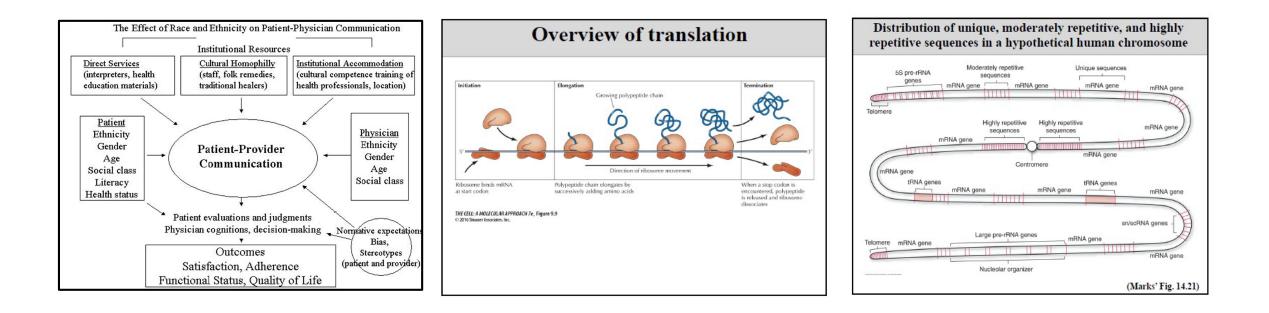

How to discuss a large or complicated schematic in a slide presentation?

## One option -Use the **Magnifying Tool** in Presenter View

#### ThinkOutsideTheSlide.com - Nov 11, 2020

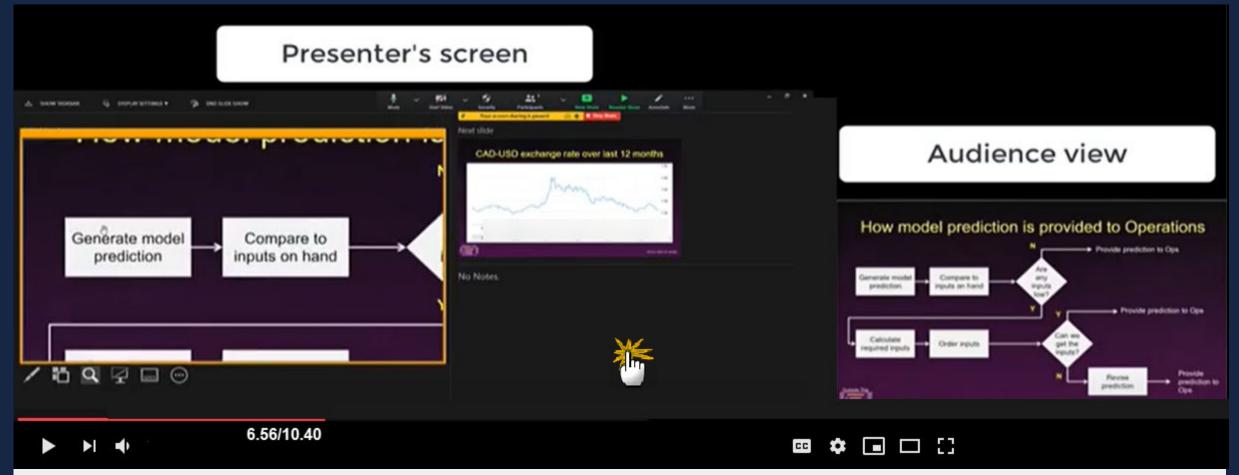

Use Advanced PowerPoint Presenter View features in Zoom with 1 screen (Windows) Excellent YouTube video! Please click on the cursor. Watch the entire video or start from 6:56 for use of the magnifying tool.

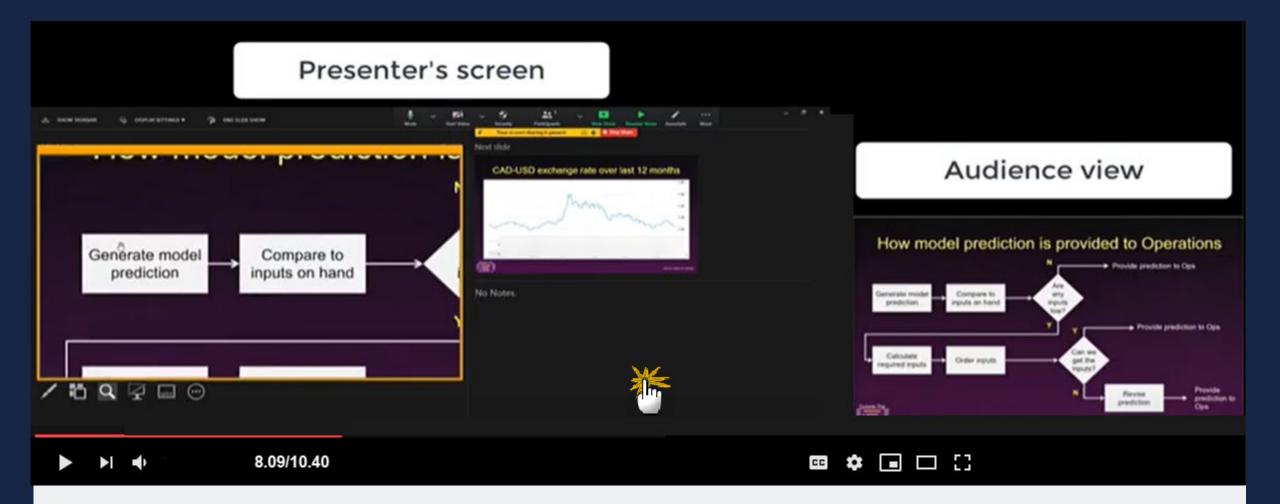

Use Advanced PowerPoint Presenter View features in Zoom with 1 screen (Mac) Excellent YouTube video! Please click on the cursor. Watch the entire video or start from 8:09 for use of the magnifying tool.

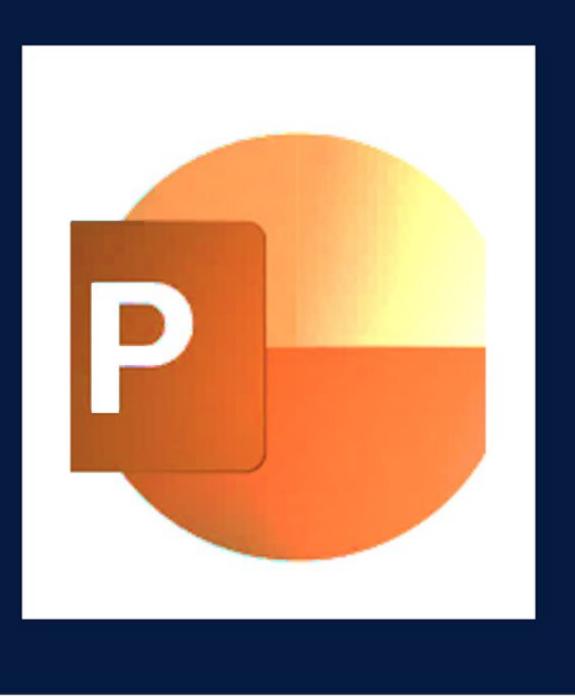

# Would you like to learn more tips and tricks in PowerPoint?

Contact me for one-on-one or small group PowerPoint tutorials!

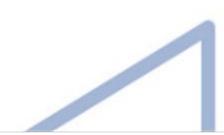